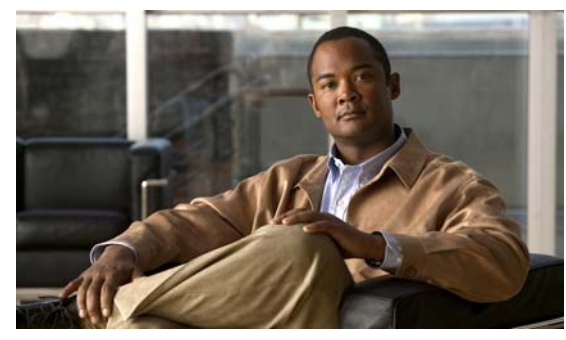

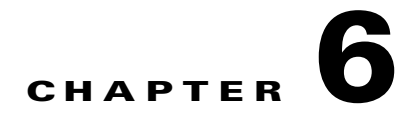

# **High Availability**

This chapter describes how to identify and resolve problems related to High Availability.

This chapter includes the following sections:

- [Information About High Availability, page 6-1](#page-0-0)
- [Problems with High Availability, page 6-3](#page-2-0)
- **•** [Recovering VSMs in an HA Setup after Executing Write Erase, page 6-5](#page-4-0)
- [High Availability Troubleshooting Commands, page 6-9](#page-8-0)

# <span id="page-0-0"></span>**Information About High Availability**

The purpose of High Availability (HA) is to limit the impact of failures—both hardware and software within a system. The Cisco NX-OS operating system is designed for high availability at the network, system, and service levels.

The following Cisco NX-OS features minimize or prevent traffic disruption in the event of a failure:

- **•** Redundancy— redundancy at every aspect of the software architecture.
- Isolation of processes— isolation between software components to prevent a failure within one process disrupting other processes.
- **•** Restartability—Most system functions and services are isolated so that they can be restarted independently after a failure while other services continue to run. In addition, most system services can perform stateful restarts, which allow the service to resume operations transparently to other services.
- **•** Supervisor stateful switchover— Active/standby dual supervisor configuration. State and configuration remain constantly synchronized between two Virtual Supervisor Modules (VSMs) to provide seamless and statefu1 switchover in the event of a VSM failure.

The Cisco Nexus 1000V system is made up of the following:

- Virtual Ethernet Modules (VEMs) running within virtualization servers. These are represented as modules within the VSM.
- **•** A remote management component, for example. VMware vCenter Server.
- **•** One or two VSMs running within Virtual Machines (VMs)

## **System-Level High Availability**

The Cisco Nexus 1000V supports redundant VSM virtual machines — a primary and a secondary running as an HA pair. Dual VSMs operate in an active/standby capacity in which only one of the VSMs is active at any given time, while the other acts as a standby backup. The state and configuration remain constantly synchronized between the two VSMs to provide a statefu1 switchover if the active VSM fails

#### **Single or Dual Supervisors**

The Cisco Nexus 1000V system is made up of the following:

- Virtual Ethernet Modules (VEMs) running within virtualization servers (these are represented as modules within the VSM)
- **•** A remote management component, for example. VMware vCenter Server.
- **•** One or two Virtual Supervisor Modules (VSMs) running within Virtual Machines (VMs)

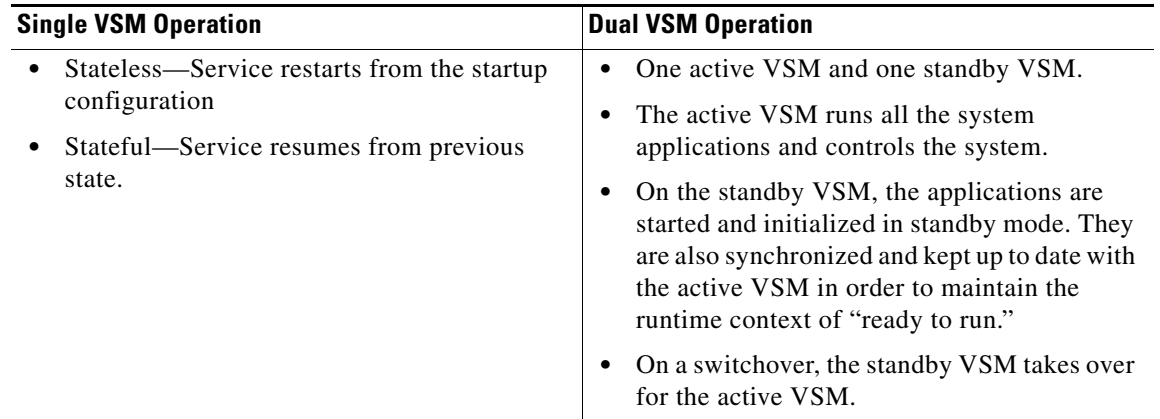

### **Network-Level High Availability**

The Cisco Nexus 1000V HA at the network level includes port channels and Link Aggregation Control Protocol (LACP). A port channel bundles physical links into a channel group to create a single logical link that provides the aggregate bandwidth of up to eight physical links. If a member port within a port channel fails, the traffic previously carried over the failed link switches to the remaining member ports within the port channel.

Additionally, LACP lets you configure up to 16 interfaces into a port channel. A maximum of eight interfaces can be active, and a maximum of eight interfaces can be placed in a standby state.

For additional information about port channels and LACP, see the *Cisco Nexus 1000V Layer 2 Switching Configuration Guide, Release 4.0*.

# <span id="page-2-0"></span>**Problems with High Availability**

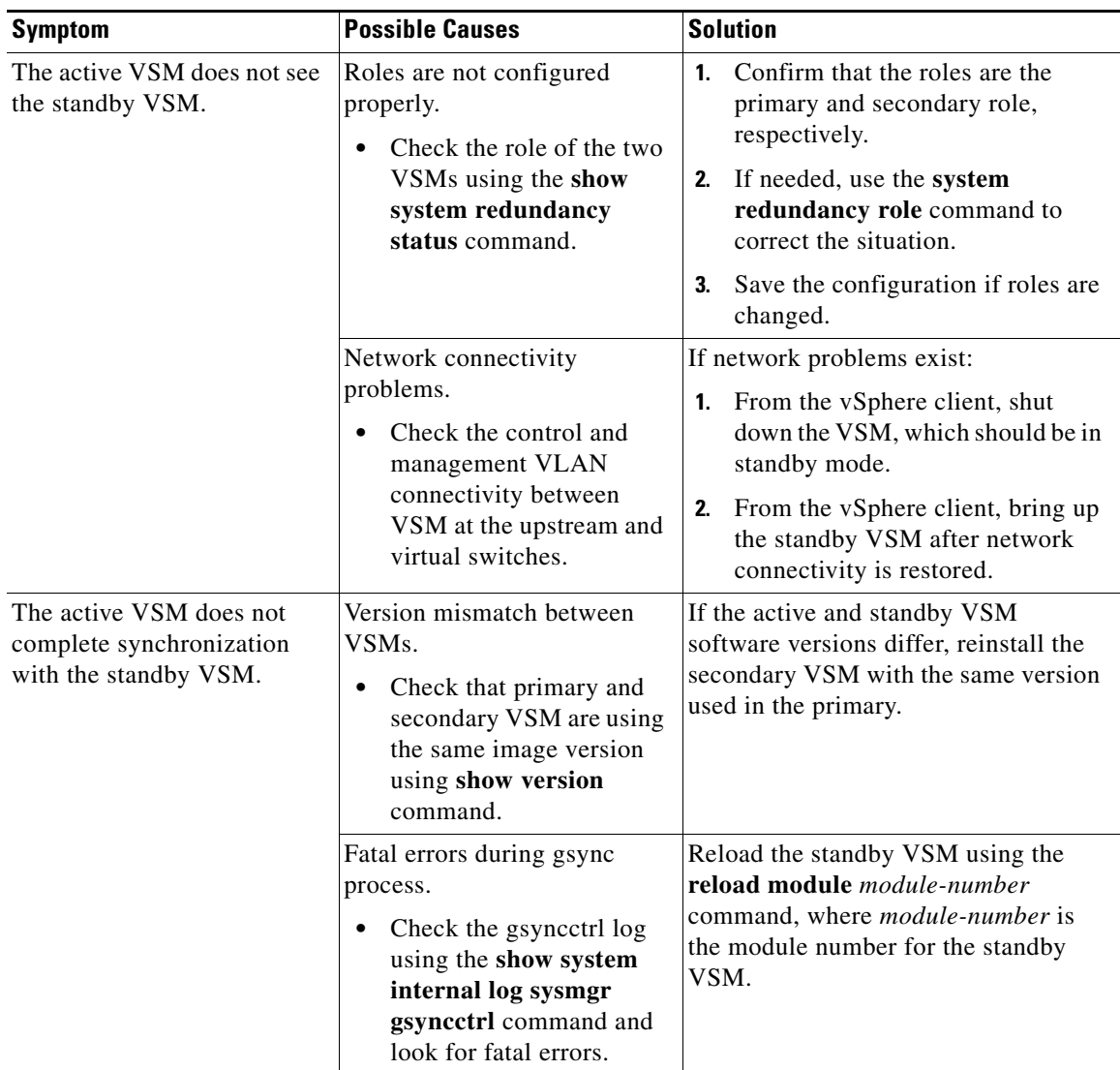

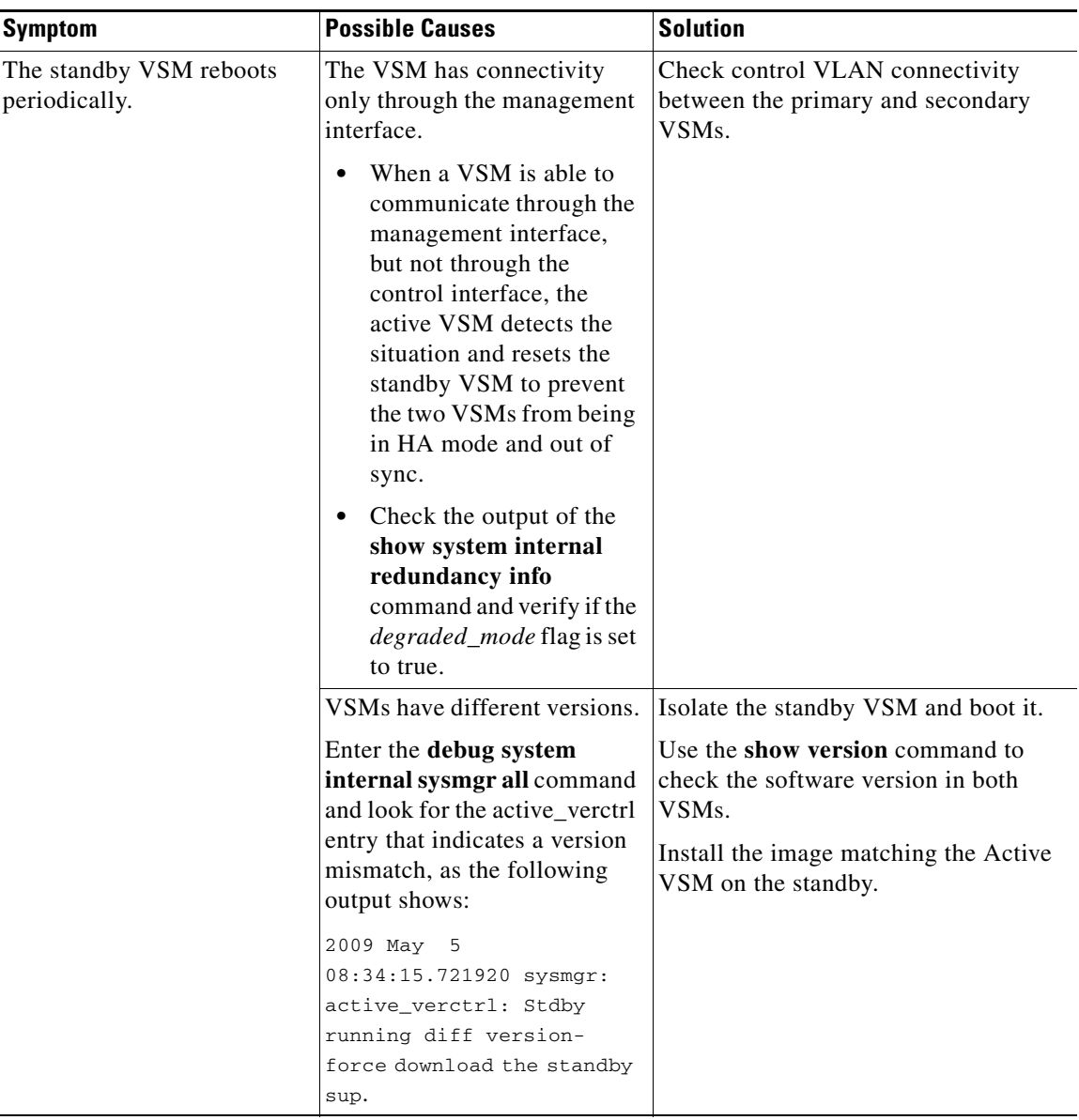

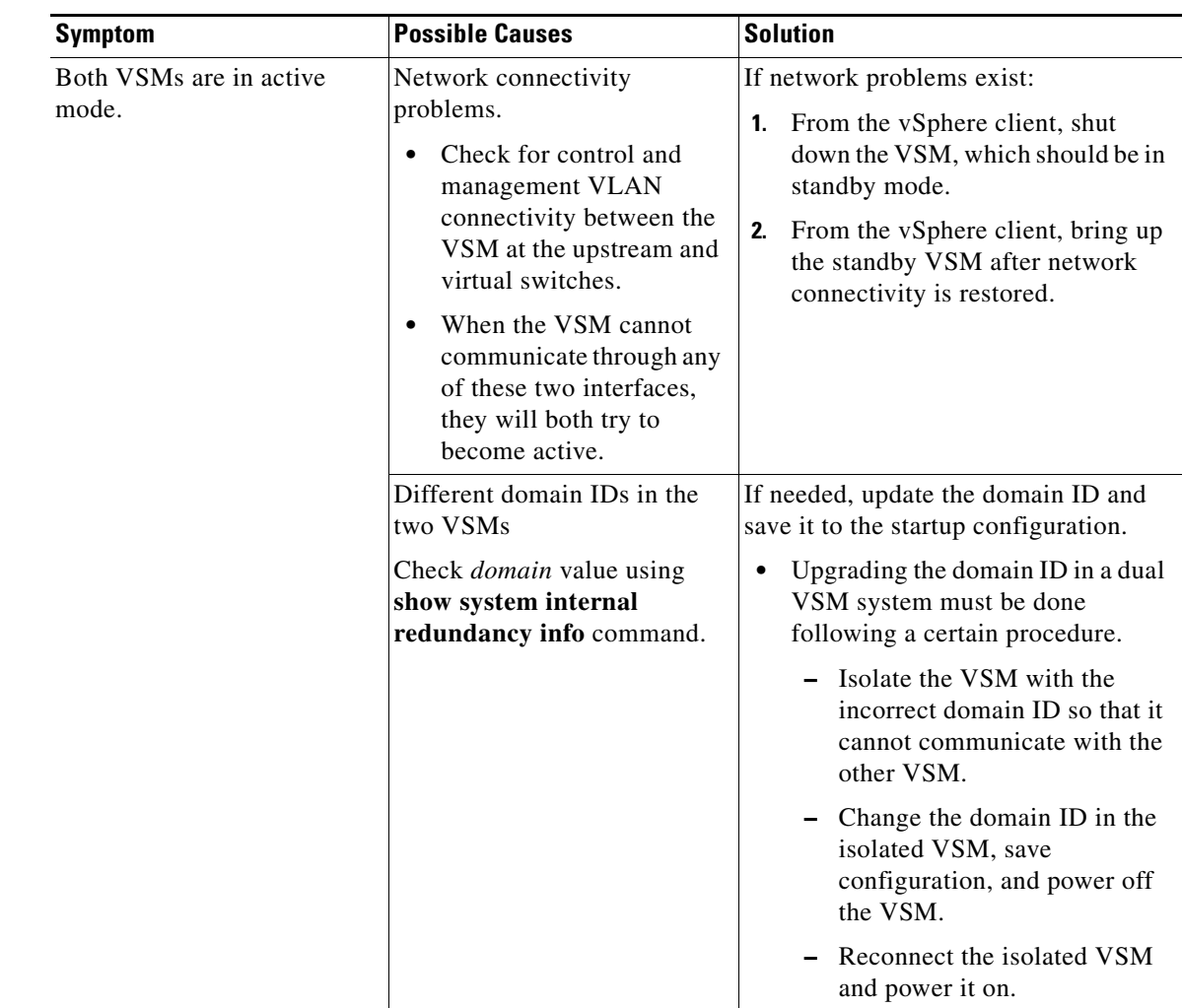

## <span id="page-4-0"></span>**Recovering VSMs in an HA Setup after Executing Write Erase**

After entering the **write erase** command on a secondary VSM and bringing up this VSM to rejoin the primary VSM, the primary VSM resets and a cluster outage occurs. The **write erase** command clears the entire configuration except domain-id and system role.

This section contains the following topics to recover VSMs in an HA setup after executing the **write erase** command:

- **•** [Recovering a Standalone VSM after Executing a Write Erase, page 6-6](#page-5-0)
- **•** [Recovering an HA Setup VSMs after Executing a Write Erase, page 6-6](#page-5-1)
- [Recovering an Individual Secondary VSM in an HA Setup after Executing a Write Erase, page 6-7](#page-6-0)
- [Recovering an Individual Primary VSM in an HA Setup after Executing Write Erase, page 6-8](#page-7-0)

## <span id="page-5-0"></span>**Recovering a Standalone VSM after Executing a Write Erase**

You can recover a standalone VSM after executing the **write erase** command.

#### **PROCEDURE**

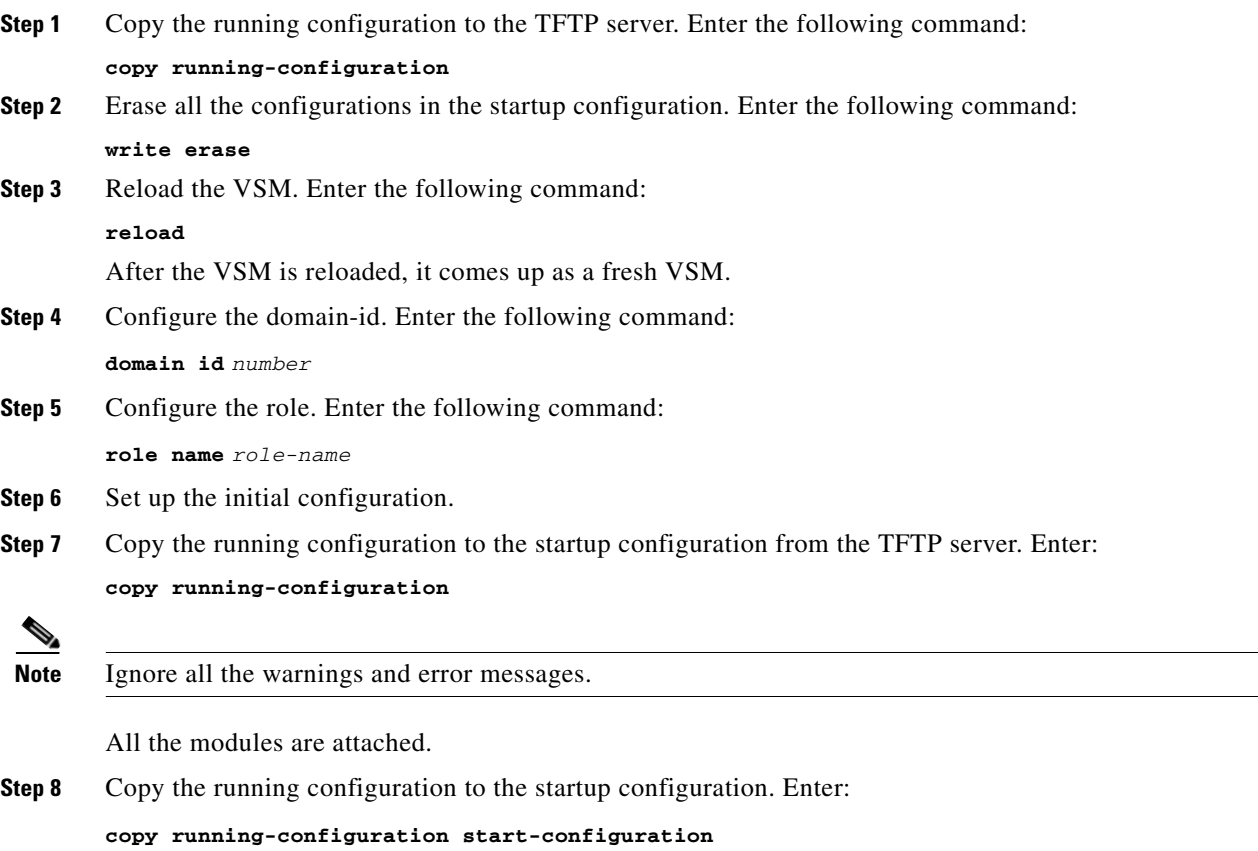

## <span id="page-5-1"></span>**Recovering an HA Setup VSMs after Executing a Write Erase**

You can recover HA setup VSMs after executing the **write erase** command.

#### **PROCEDURE**

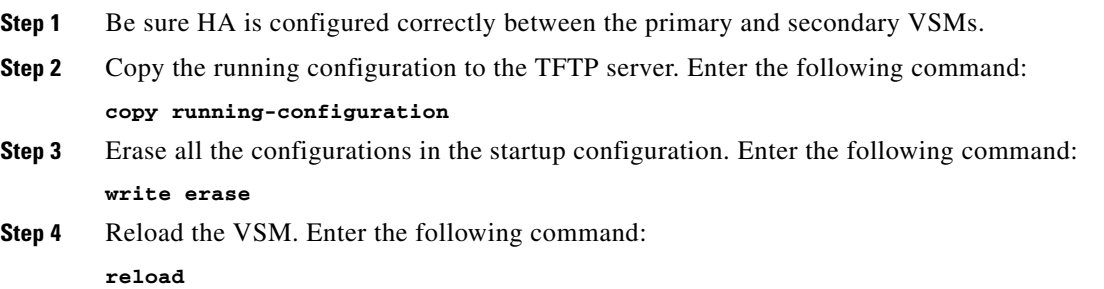

After the VSM is reloaded, it comes up as a fresh VSM.

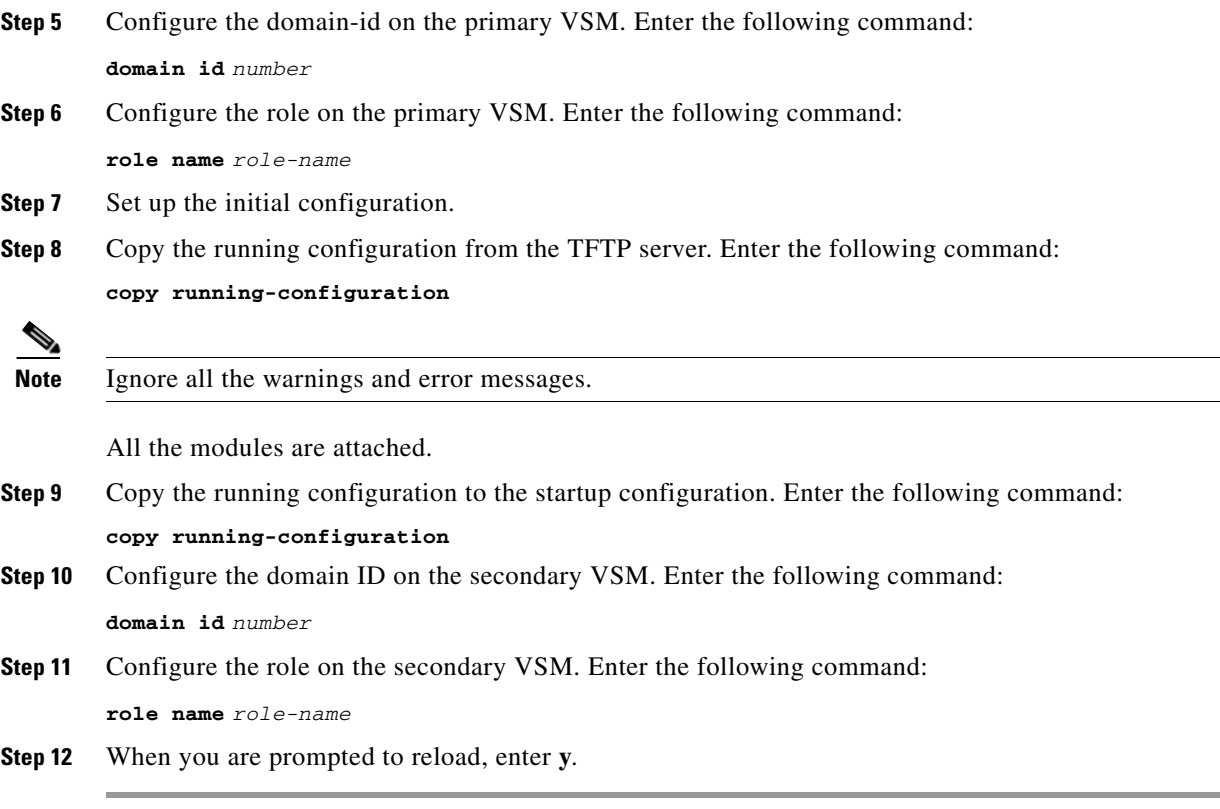

After the VSM is reloaded, it will start to synchronize as the standby in the HA setup.

## <span id="page-6-0"></span>**Recovering an Individual Secondary VSM in an HA Setup after Executing a Write Erase**

You can recover an individual secondary VSM in an HA setup after executing the **write erase** command.

#### **PROCEDURE**

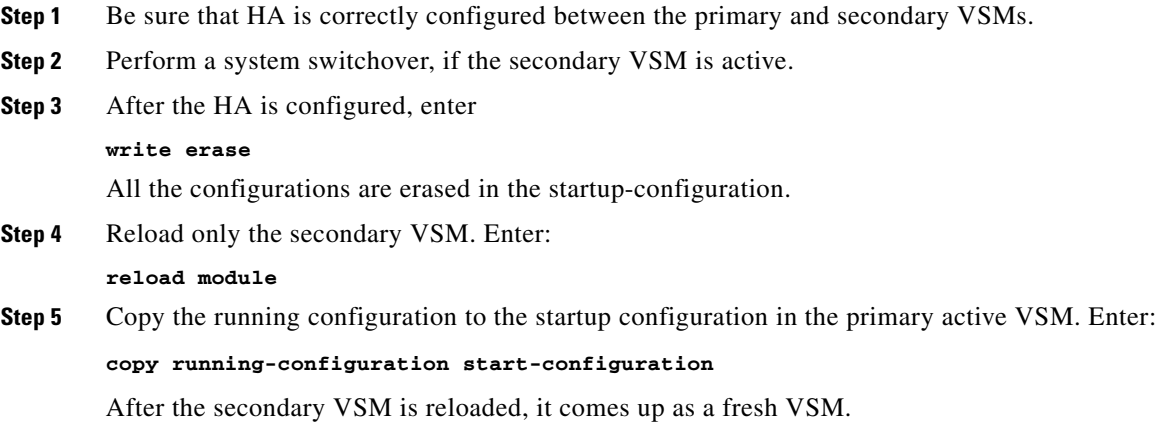

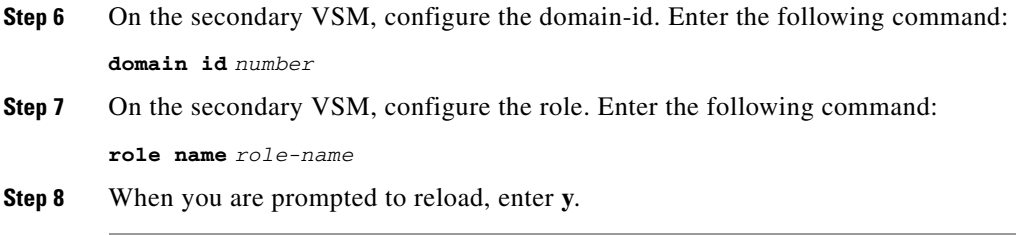

After the VSM is reloaded, it will start to synchronize as the standby in the HA setup.

## <span id="page-7-0"></span>**Recovering an Individual Primary VSM in an HA Setup after Executing Write Erase**

You can recover an individual primary VSM in an HA setup after executing the **write erase** command.

#### **PROCEDURE**

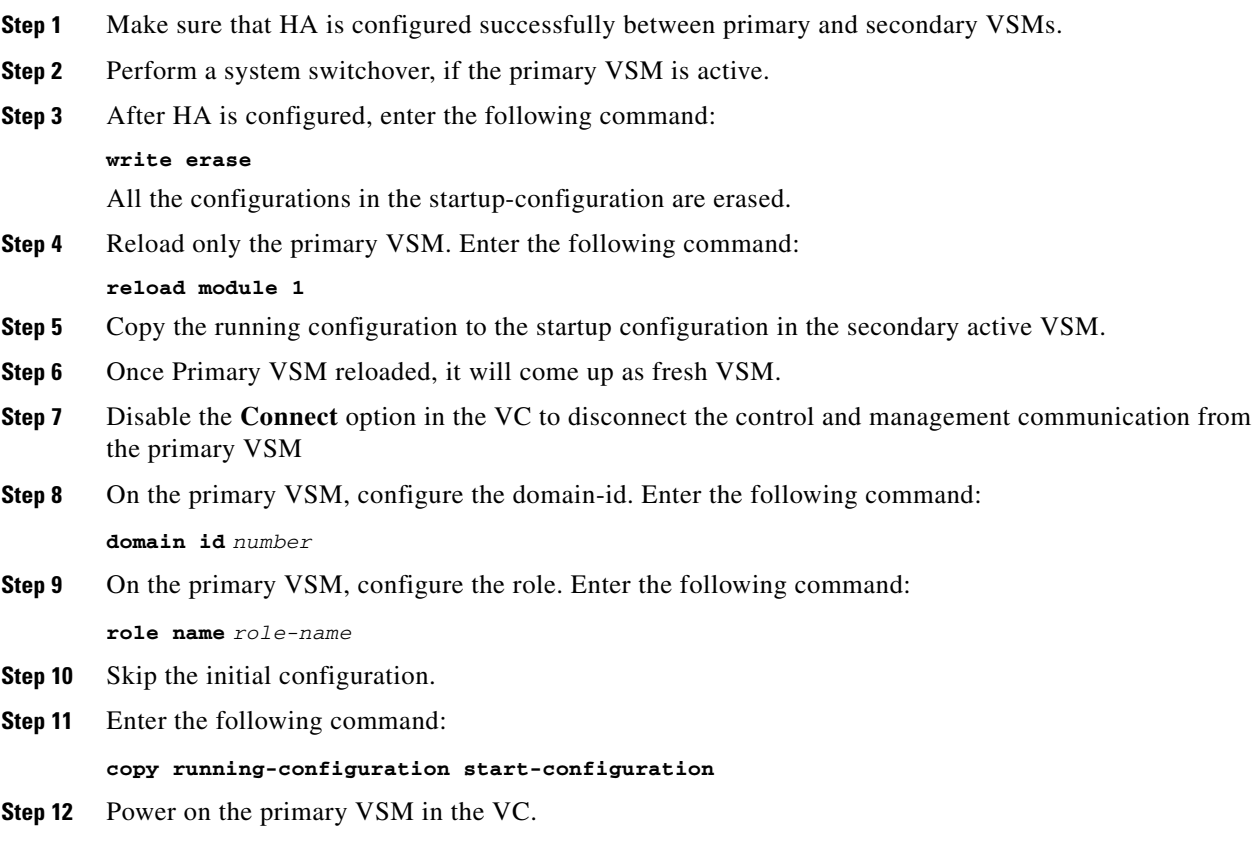

After the primary VSM is powered on, it will start to synchronize as the standby in the HA setup.

## <span id="page-8-0"></span>**High Availability Troubleshooting Commands**

This section lists commands that can be used troubleshoot problems related to High Availability.

To list process logs and cores, use the following commands:

**• show cores**

```
n1000V# show cores
  VDC No Module-num Process-name PID Core-create-time
  ------ ---------- ------------ --- ----------------
  1 1 private-vlan 3207 Apr 28 13:29
• show processes log [pid pid]
  n1000V# show processes log 
  VDC Process PID Normal-exit Stack Core Log-create-time
  --- --------------- ------ ----------- ----- ----- ---------------
    1 private-vlan 3207 N Y N Tue Apr 28 13:29:48 2009
  n1000V# show processes log pid 3207
  ======================================================
  Service: private-vlan
  Description: Private VLAN
  Started at Wed Apr 22 18:41:25 2009 (235489 us)
  Stopped at Tue Apr 28 13:29:48 2009 (309243 us)
  Uptime: 5 days 18 hours 48 minutes 23 seconds
  Start type: SRV OPTION RESTART STATELESS (23)
  Death reason: SYSMGR_DEATH_REASON_FAILURE_SIGNAL (2) <-- Reason for the process abort
  Last heartbeat 46.88 secs ago
  System image name: nexus-1000v-mzg.4.0.4.SV1.1.bin
  System image version: 4.0(4) SV1(1) S25
  PID: 3207 
  Exit code: signal 6 (core dumped) <-- Indicates that a cores for the process was 
  generated.
  CWD: /var/sysmgr/work
  ...
```
To check redundancy status, use the following commands:

#### **• show system redundancy status**

```
N1000V# show system redundancy status 
Redundancy role
---------------
       administrative: primary <-- Configured redundancy role
         operational: primary <-- Current operational redundancy role
Redundancy mode
---------------
       administrative: HA
         operational: HA
This supervisor (sup-1)
-----------------------
    Redundancy state: Active <-- Redundancy state of this VSM
    Supervisor state: Active
      Internal state: Active with HA standby 
Other supervisor (sup-2)
```

```
------------------------
    Redundancy state: Standby <-- Redundancy state of the other VSM
    Supervisor state: HA standby
      Internal state: HA standby <-- The standby VSM is in HA mode and in sync
```
To check the system internal redundancy status, use the following command:

#### **• show system internal redundancy info**

```
n1000V# show system internal redundancy info 
My CP:
  slot: 0
   domain: 184 <-- Domain id used by this VSM
  role: primary <-- Redundancy role of this VSM
   status: RDN_ST_AC <-- Indicates redundancy state (RDN_ST) of the this VSM is Active 
(AC)
   state: RDN_DRV_ST_AC_SB
  intr: enabled
  power_off_reqs: 0
 reset_regs: 0
Other CP:
  slot: 1
  status: RDN_ST_SB <-- Indicates redundancy state (RDN_ST) of the other VSM is 
Standby (SB)
  active: true
 ver rcvd: true
   degraded_mode: false <-- When true, it indicates that communication through the 
control interface is faulty
Redun Device 0: <-- This device maps to the control interface
  name: ha0
  pdev: ad7b6c60
  alarm: false
  mac: 00:50:56:b7:4b:59
  tx_set_ver_req_pkts: 11590
   tx_set_ver_rsp_pkts: 4
   tx_heartbeat_req_pkts: 442571
   tx_heartbeat_rsp_pkts: 6
  rx_set_ver_req_pkts: 4
  rx_set_ver_rsp_pkts: 1
 rx_heartbeat_req_pkts: 6
  rx_heartbeat_rsp_pkts: 442546 <-- Counter should be increasing, as this indicates 
that communication between VSM is working properly.
  rx_drops_wrong_domain: 0
  rx_drops_wrong_slot: 0
  rx_drops_short_pkt: 0
   rx_drops_queue_full: 0
  rx_drops_inactive_cp: 0
  rx_drops_bad_src: 0
  rx_drops_not_ready: 0
  rx_unknown_pkts: 0
Redun Device 1: <-- This device maps to the mgmt interface
  name: ha1
  pdev: ad7b6860
  alarm: true
  mac: ff:ff:ff:ff:ff:ff
   tx_set_ver_req_pkts: 11589
   tx_set_ver_rsp_pkts: 0
  tx_heartbeat_req_pkts: 12
 tx heartbeat rsp pkts: 0
  rx_set_ver_req_pkts: 0
  rx_set_ver_rsp_pkts: 0
  rx_heartbeat_req_pkts: 0
```
 rx\_heartbeat\_rsp\_pkts: 0 **<-- When communication between VSM through the control interface is interrupted but continues through the mgmt interface, the rx\_heartbeat\_rsp\_pkts will increase.**

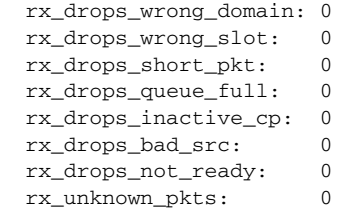

To check the system internal sysmgr state, use the following command:

The master System Manager has PID 1988 and UUID 0x1.

#### **• show system internal sysmgr state**

```
N1000V# show system internal sysmgr state
```
Last time System Manager was gracefully shutdown. The state is SRV\_STATE\_MASTER\_ACTIVE\_HOTSTDBY entered at time Tue Apr 28 13:09:13 2009. The '-b' option (disable heartbeat) is currently disabled. The '-n' (don't use rlimit) option is currently disabled. Hap-reset is currently enabled. Watchdog checking is currently disabled. Watchdog kgdb setting is currently enabled. Debugging info: The trace mask is  $0x00000000$ , the syslog priority enabled is 3. The '-d' option is currently disabled. The statistics generation is currently enabled. HA info:  $slotid = 1$  supid = 0 cardstate = SYSMGR\_CARDSTATE\_ACTIVE . cardstate = SYSMGR\_CARDSTATE\_ACTIVE (hot switchover is configured enabled). Configured to use the real platform manager. Configured to use the real redundancy driver. Redundancy register: this\_sup = RDN\_ST\_AC, other\_sup = RDN\_ST\_SB. EOBC device name: eth0. Remote addresses: MTS - 0x00000201/3 IP - 127.1.1.2 MSYNC done. Remote MSYNC not done. Module online notification received. Local super-state is: SYSMGR\_SUPERSTATE\_STABLE Standby super-state is: SYSMGR\_SUPERSTATE\_STABLE Swover Reason : SYSMGR\_SUP\_REMOVED\_SWOVER **<-- Reason for the last switchover** Total number of Switchovers: 0 **<-- Number of switchovers >> Duration of the switchover would be listed, if any.**

Statistics:

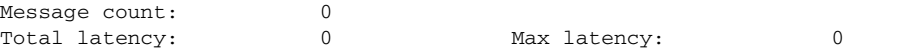

Total exec: 0 Max exec: 0 Max exec: 0

To reload a module, use the following command:

**• reload module**

n1000V# **reload module 2**

This command reloads the secondary VSM.

 $\begin{picture}(20,20) \put(0,0){\line(1,0){10}} \put(15,0){\line(1,0){10}} \put(15,0){\line(1,0){10}} \put(15,0){\line(1,0){10}} \put(15,0){\line(1,0){10}} \put(15,0){\line(1,0){10}} \put(15,0){\line(1,0){10}} \put(15,0){\line(1,0){10}} \put(15,0){\line(1,0){10}} \put(15,0){\line(1,0){10}} \put(15,0){\line(1,0){10}} \put(15,0){\line(1$ 

**Note** Issuing the **reload** command without specifying a module will reload the whole system.

To attach to the standby VSM console, use the following command.

**• attach module**

The standby VSM console is not accessible externally, but can be accessed from the active VSM through the **attach module** *module-number* command.

n1000V# **attach module 2**

This command attaches to the console of the secondary VSM.